## **USO DEL REGISTRO ELETTRONICO**

**Accesso come collaboratore del Dirigente Scolastico** 

Per permettere ai coordinatori di classe di visualizzare non semplicemente la media ma anche tutti i voti inseriti giornalmente dai docenti, verrà abilitato l'accesso al registro elettronico anche come **collaboratore del dirigente scolastico**.

Al primo accesso verrà richiesto di cambiare l'**identificativo utente** e la **password**: si dovrà inserire necessariamente un **identificativo utente** diverso da quello usato per l'accesso come "normale" coordinatore, mentre si potrà usare la stessa password:

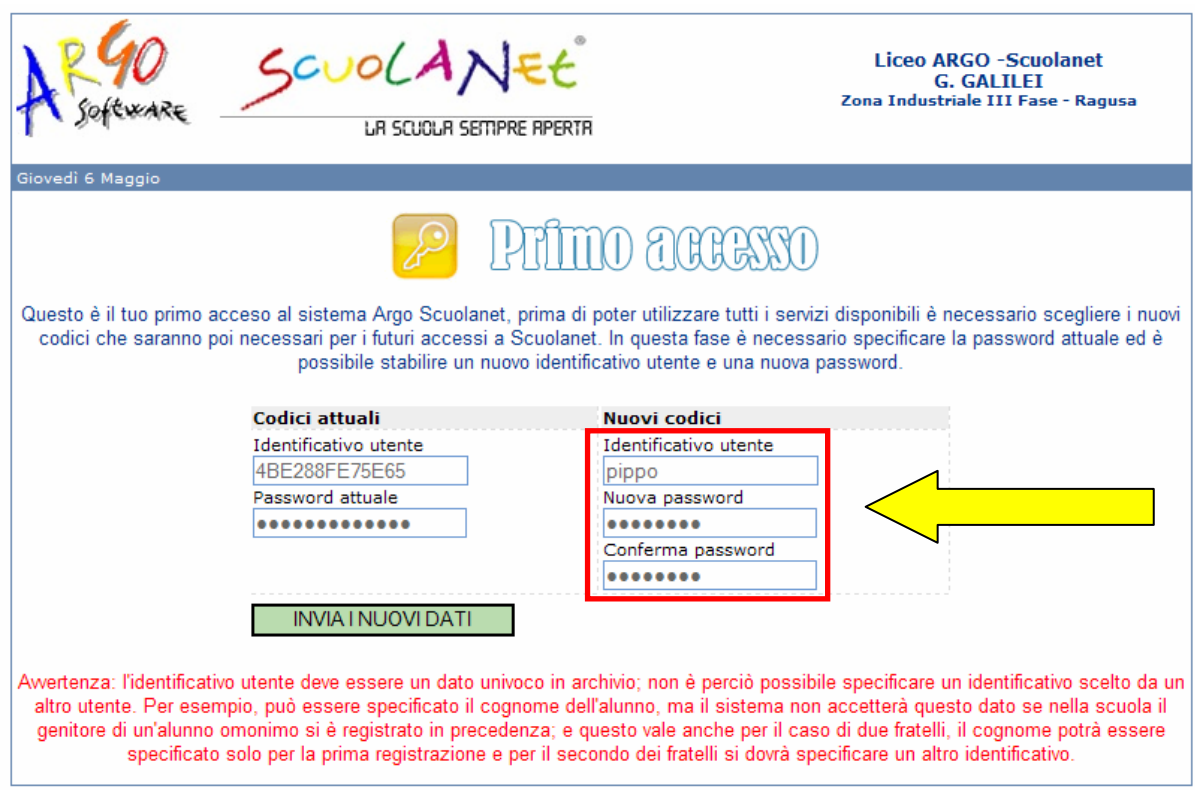

Cliccare su **INVIA I NUOVI DATI** e, nella schermata successiva, cliccare su **Riaccedi al sistema con i nuovi codici** 

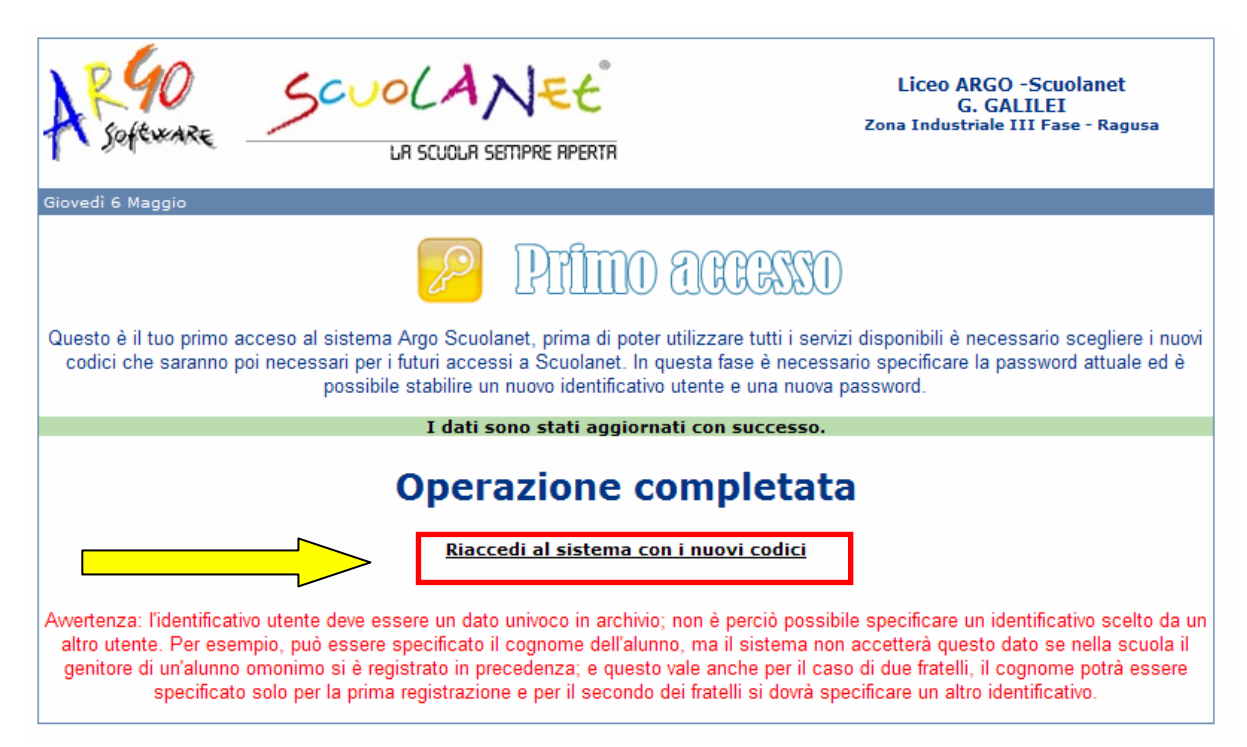

Si aprirà la solita schermata di accesso al registro; inserire i nuovi codici per accedere come collaboratore del DS:

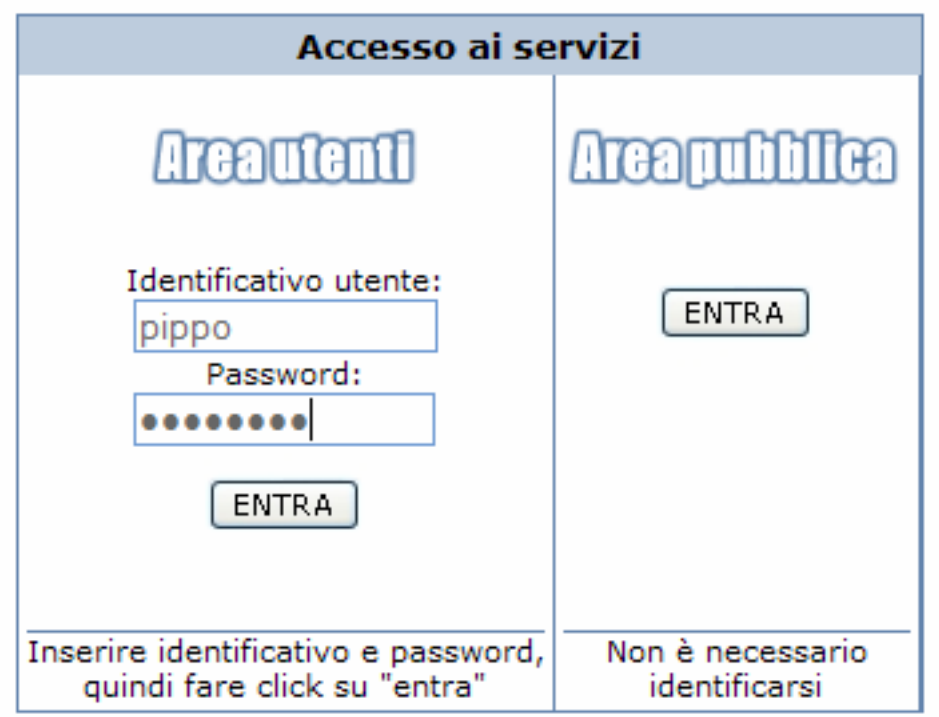

Selezionare, dal menù a sinistra, la classe per la quale si è coordinatore. Cliccare poi (nel riquadro a destra) su **Scheda informativa profitto**:

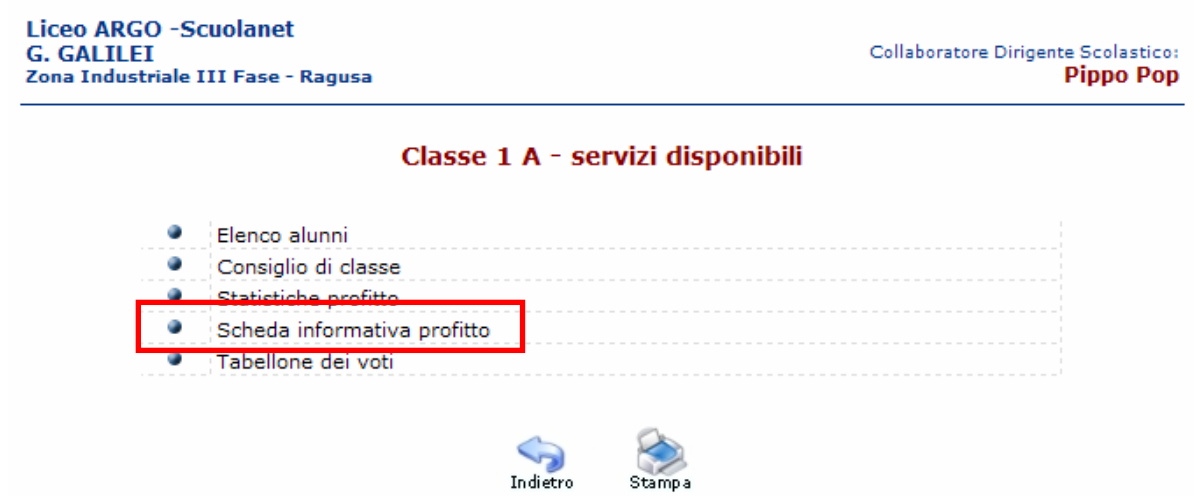

Inserire le date iniziali e finali di interesse e cliccare su **Prosegui** 

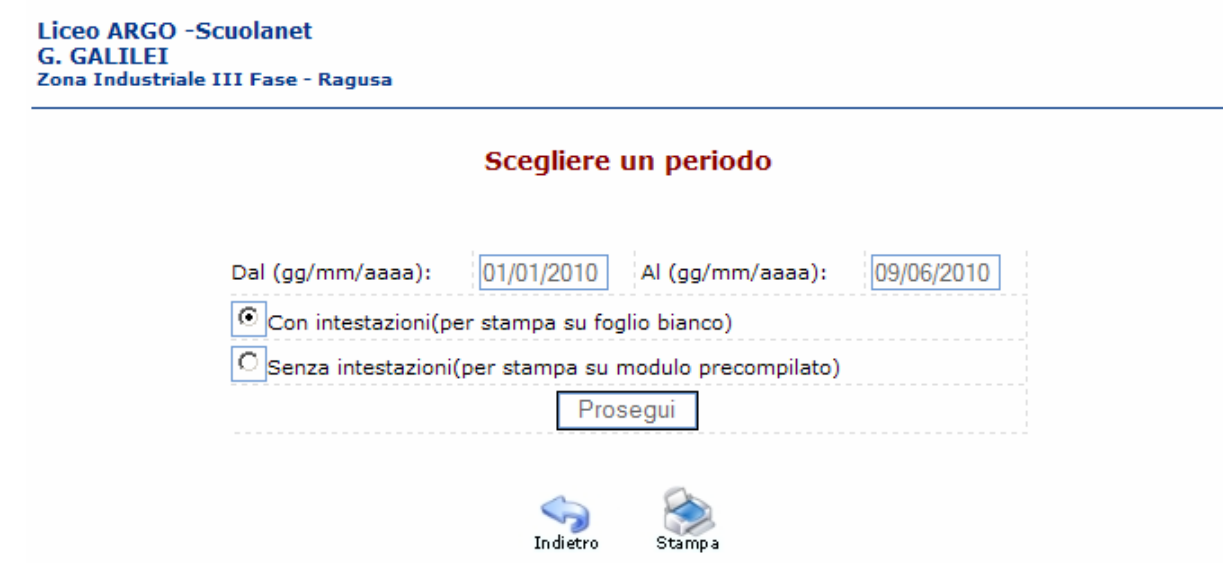

Verrà generato un file pdf contenente tutti i voti di tutte le discipline per tutti gli alunni.

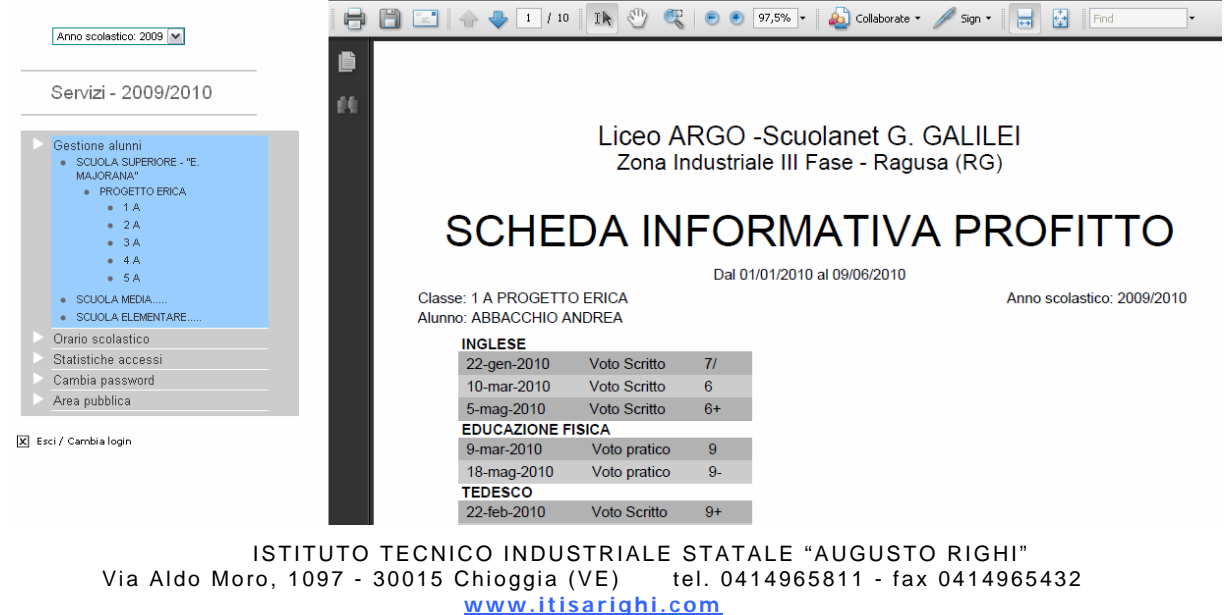